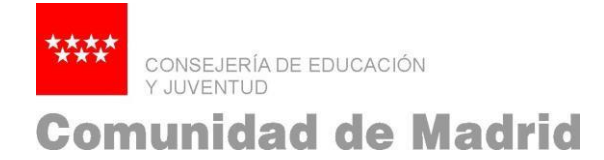

## **PASOS A SEGUIR PARA QUE LOS NUEVOS FUNCIONARIOS EN PRÁCTICAS DEL PROCESO SELECTIVO MAESTROS 2019 PUEDAN DARSE DE ALTA EN MUFACE**

A continuación se detallan los pasos a seguir para que los nuevos funcionarios en prácticas como maestros puedan darse de alta como mutualista:

- 1. Todos aquellos funcionarios que inicien su período de prácticas como maestros el 1 de septiembre de 2019 recibirán, en el correo electrónico que facilitaron en la solicitud para participar en la oposición de maestros, un escrito de Muface en el que les indicarán cómo culminar el proceso de afiliación con elección de entidad.
- 2. En caso de no haber recibido el correo electrónico en la primera quincena de septiembre pueden escribir un correo a la siguiente dirección: [especializada@muface.es](mailto:especializada@muface.es)
- 3. Para elegir entidad sanitaria es necesario que el funcionario en prácticas obtenga alguna de las siguientes identificaciones electrónicas para poder realizar los trámites:
	- Certificado electrónico: [Tramitación Certificado Electrónico](http://www.madrid.org/cs/Satellite?cid=1142566318884&language=es&pagename=PortalEducacionRRHH%2FPage%2FEDRH_contenidoFinal)
	- Cl@ve, que no precisa tarjeta ni software añadido: [Darse de alta en](https://clave.gob.es/clave_Home/registro/Como-puedo-registrarme.html) Cl@ve
	- DNI digital: DNI [electrónico](https://www.dnielectronico.es/PortalDNIe/)
- 4. Pueden acceder a la [Guía de bienvenida nuevos mutualistas MUFACE,](https://www.muface.es/muface_Home/Nuevos-Mutualistas.html) donde pueden consultar, entre otros, los teléfonos de información, descargarse el formulario de consultas o localizar la oficina de MUFACE más cercana.
- 5. Toda la información para elegir entidad puede consultarse en: [https://www.muface.es/muface\\_Home/muface\\_Index.html](https://www.muface.es/muface_Home/muface_Index.html)

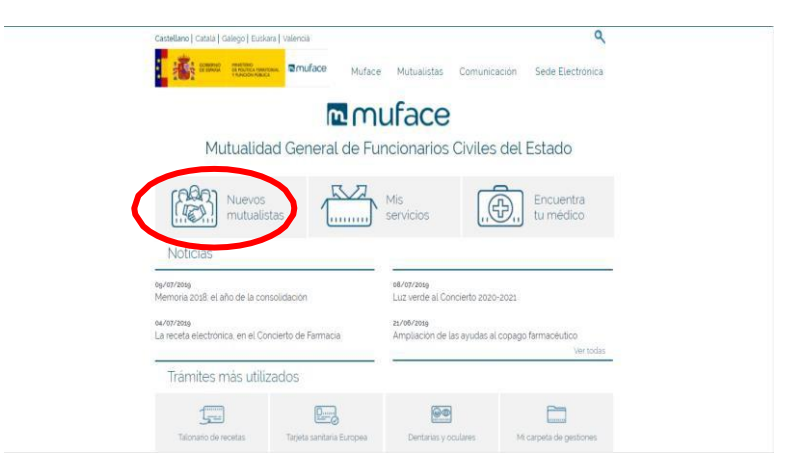

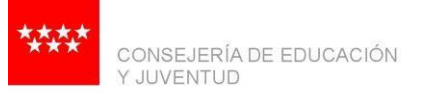

## **Comunidad de Madrid**

6. Información sobre el Sistema Sanitario Público y las entidades concertadas con MUFACE:

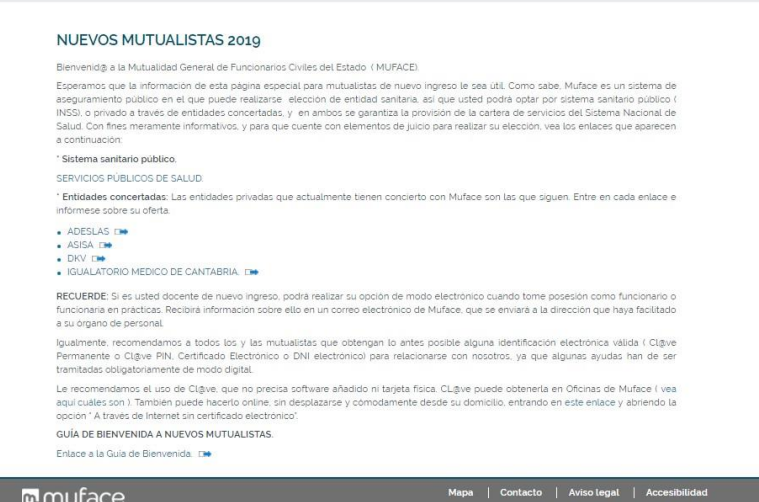

7. Se podrá dar de alta la entidad concertada elegida a través del servicio en la sede electrónica de MUFACE y dentro del apartado "Servicios para colectivos específicos": [Alta entidad en](https://portal.muface.es/altaentidad/) MUFACE

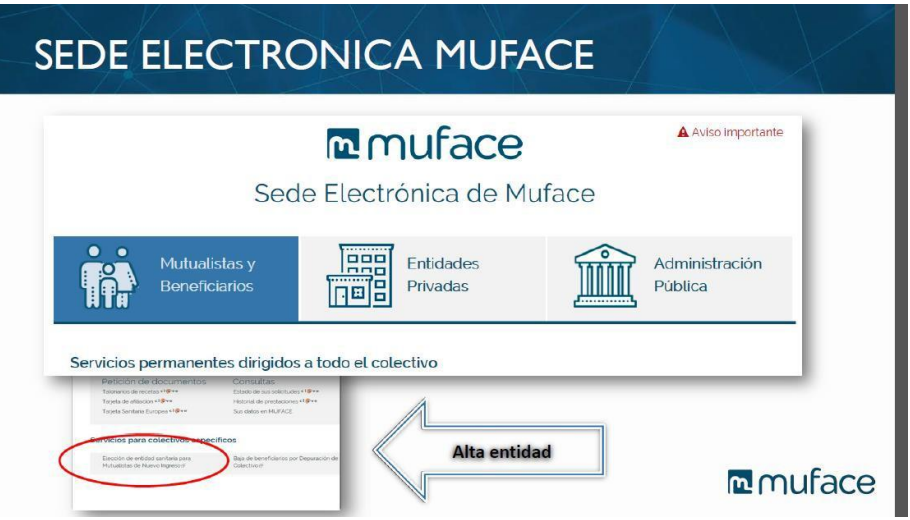